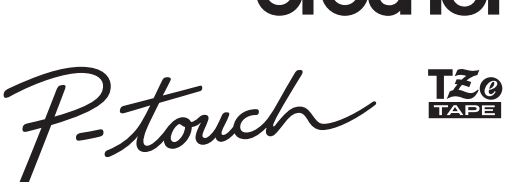

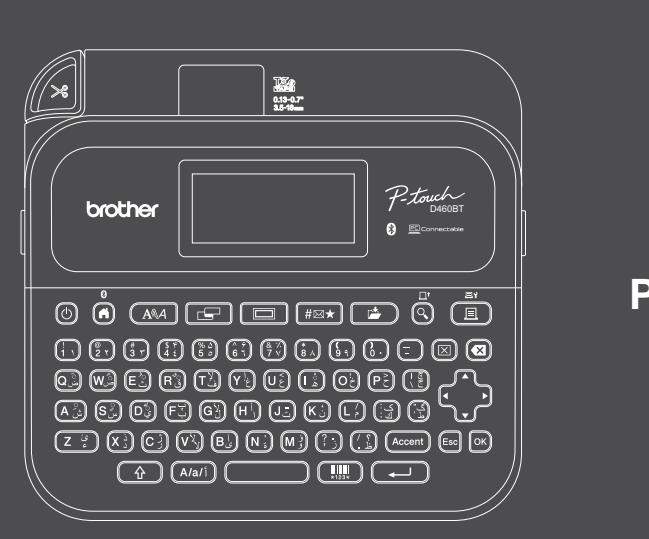

# **PT-D460BT**

قد يختلف تخطيط لوحة المفاتيح حسب الدولة.

نشكركم على شراء طابعة PT-D460BT (يشار إليها فيما يلي باسم "طابعة الملصقات") تُنتجر طابعة PT-D460BT ملصقات احترافية، عالية الجودة، والمتانة. باإلضافة إلى ذلك، تتيح لك مجموعة خراطيش الشرائط المتنوعة طباعة ملصقات ذات عروض مختلفة وألوان مثيرة. ٍ يرجى قراءة هذا الدليل، بما في ذلك قسم دليل سالمة المنتج، قبل استخدام طابعة الملصقات هذه. بعد قراءة هذا الدليل، احتفظ به في مكان آمن

**لمطالعة ُ األسئلة الشائعة واستكشاف األعطال وإصالحها وتنزيل البرامج واألدلة، زر [com.brother.support.](http://support.brother.com)**

### **اللوازم**

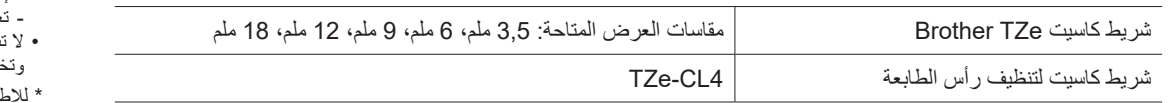

### **دليل سالمة المنتج**

### **احتياطات األمان**

D02RB4001A

<u> 1999 - Andrew Maria Barat (</u>

#### **تأكد من قراءة هذا القسم قبل استخدام المنتج. يتضمن القسم تعليمات أمان مهمة. نوصي باالحتفاظ بهذه الوثيقة في مكان قريب للرجوع إليها في المستقبل.**

- ولصيانة المنتج، أو تعديله، أو إصالحه، اتصل بخدمة عمالء Brother أو موزع Brother المحلي.
- إذا كان المنتج يعمل بشكل غير طبيعي أو عند حدوث أي خطأ، أو تلف أي كابل، فأوقف تشغيل المنتج، وافصل جميع الكابالت، واتصل بخدمة عمالء Brother أو موزع Brother المحلي.
- تخلي الشركة مسؤوليتھا عن أي أضرار ناجمة عن الزالزل أو الحرائق أو غيرها من الكوارث أو أي تصرفات غير مسؤولة ألطراف ثالثة أو عمليات اإلهمال المقصودة أو غير المقصودة من المستخدم أو سوء استخدام الجھاز أو تشغيله في ظروف خاصة أخرى.
- تخلي الشركة مسؤوليتها عن الأضرار (مثل الخسائر، أو خسارة الربح التجاري أو خسارة الأرباح، أو تعطل العمل أو فقد وسائل الاتصال) التي قد تنتج عن استخدام المنتج أو عن عدم القدرة على استخدامه.
- تخلي الشركة مسؤوليتھا عن أي أضرار قد تنتج عن عملية تشغيل المنتج بشكل غير صحيح نتيجة توصيله بأجھزة غير متوافقة أو استخدام برامج غير مناسبة.
- تخلي الشركة مسؤوليتھا عن أي تعويض لألضرار أو خسارة الربح الناجمة عن استخدام الملصقات التي تم إنشاؤها مع هذا المنتج، أو اختفاء البيانات أو تغييرها بسبب العطل، أو اإلصالح، أو العناصر المستھلكة، ونحن ال نقبل أي دعوى من طرف ثالث.
- تحتفظ شركة Brother بحقھا في إجراء تغييرات دون إشعار على المواصفات والمواد الواردة في هذه الوثيقة. كما تخلي شركة Brother مسؤوليتھا عن أي أضرار (بما في ذلك الأضرار التبعية) ناجمة عن الاعتماد على المواد المقدمة من المستخدم، بما في ذلك، على سبيل المثال لا الحصر، الأخطاء المطبعية والأخطاء الأخرى المتعلقة بالنشر
	- لمزيد من المعلومات حول البرامج المتاحة، يرجى الرجوع إلى دليل المستخدم المتاح على موقع الدعم Broth[er](http://support.brother.com) <u>support.brother.com</u>.
		- أحدث نسخة من توثيق المنتج متوفرة على موقع الدعم [com.brother.support](http://support.brother.com) Brothe[r](http://support.brother.com).
			- قد تختلف الطرز، والملحقات، واللوازم المتاحة حسب الدولة أو المنطقة.
			- هذا المنتج صـالح للاستخدام في الدولة او المنطقة التي يُشتر ى فيها فقط.

**تحذیر** قد يؤدي عدم اتباع التعليمات والتحذيرات إلى الوفاة أو حدوث إصابات خطيرة.

- احرص على عدم تشغيل طابعة الملصقات، ومحول التيار المتردد، كابل USB، والبطاريات القلوية أو شحنھما أو تخزينھا في المواقع التالية )حيث يؤدي عدم االلتزام بذلك إلى نشوب حريق أو حدوث صدمة كھربائية أو انبعاث دخان أو حدوث تلفيات(:
	- بالقرب من مصادر المياه، مثل الحمامات أو بالقرب من سخانات المياه أو األماكن ذات الرطوبة أو البرودة العالية.\*
		- في الأماكن التي قد يتعرض فيھا للمطر أو الرطوبة.
			- فيّ الأماكن الملّيئة بالأتر بة.
		- في الأماكن الحار ة للغاية، مثل الأماكن القريبة من مصادر اللهب أو السخانات أو في أشعة الشمس المباشر ة.
			- في السيارة المغلقة تحت أشعة الشمس المباشرة.
				- في الأماكن الرطبة.
				- فيّ الأماكن العالية.
				- أثناء العاصفة الرعدية.
- تجنب استخدام طابعة الملصقات إذا كان بداخلھا جسم غريب. في حالة دخول المياه أو مادة معدنية أو أي جسم غريب آخر إلي طابعة الملصقات، فافصل محول التيار المتردد، وانزع البطاريات )إذا كانت مثبتة(، واتصل بموزع Brother المحلي إلجراء اإلصالحات الالزمة.
	- في حالة دخول أجسام غريبة في طابعة الملصقات أو فتحاتھا، أو مواصالتھا، أو منافذها، أو حجرة البطارية بھا، فأوقف استخدام طابعة الملصقات، وأوقف تشغيلھا، وافصل جميع الكابالت أو انزع البطاريات )إذا كانت مثبتة(.
- توقف عن استخدام طابعة الملصقات إذا كان هناك أمور غير طبيعية يمكن مالحظتھا مثل رائحة أو حرارة أو ضوضاء أو تشوهات أو تغيير في اللون. تجنب استخدام محول تيار متردد تالف.
	- لتجنب تلف طابعة الملصقات، أو محول التيار المتردد، أو كابل USB، أو البطاريات القلوية، تجنب ما يلي:
		- وضع أجسام ثقيلة عليھم.
			- تفكيكھم أو تعديلھم.
		- إسقاطھم أو ارتطامھم.
		- تعرضھم للبلل، على سبيل المثال، اإلمساك بھم بأيد مبللة أو سكب السوائل عليھم.
		- سمح للرضع والأطفال بالعبث بالكيس البلاستيكي الذي يغلف طابعة الملصقات.
	- وتخلص منه أو احتفظ به بعيداً عن متناول الأطفال والرضع. فقد يؤدي عدم الالتزام بذلك إلى خطر الاختناق.
	- للاع على مزيد من المعلومات، يرجى الرجوع إلى قسم "المواصفات" في دليل المستخدم الخاص بالطراز.

• تجنب استخدام طابعة الملصقات في بيئات خاصة، مثل بالقرب من الأجهزة الطبية. فقد تؤدي الموجات الكهرومغناطيسية إلى حدوث عطل في الأجهزة الطبية. يجب على المستخدمين ذوي أجھزة تنظيم ضربات القلب االبتعاد عن طابعة الملصقات في حالة إحساسھم بأي شعور غير طبيعي. ثم طلب المشورة على الفور من متخصص في الرعاية الطبية.

- 
- تجنب ثني كابل USB أو محول التيار المتردد أو سحبھما بالقوة. تجنب مالمسة محول التيار المتردد أو القابس بأيد مبتلة، حيث يؤدي عدم االلتزام بذلك إلى حدوث صدمة كھربائية.
	- ُ استخدم محول التيار المتردد المحدد فحسب.
- استخدم محول التيار المتردد وكابل USB ُ المرفقين مع طابعة الملصقات فحسب. قد يؤدي اإلخفاق في القيام بذلك إلى إصابتك أو إصابة اآلخرين، أو إلحاق الضرر بطابعة الملصقات أو الممتلكات األخرى. ال تتحمل شركة Brother أية مسؤولية تجاه أي حادث أو تلف ينتج عن عدم استخدام محول التيار المتردد وكابل USB ُ المحددين.
	-
	- تجنب توصيل محول التيار المتردد أو كابل USB بمنتجات أخرى. • استخدم محول التيار المتردد مع مقابس كهربائية قياسية (تيار متردد 100 فولط - 240 فولط، 60/50 هرتز).
		- أدخل القابس بإحكام في المقبس الكھربائي.
		- تجنب استخدام البطاريات إذا كانت تالفة أو بھا تسريب.
		-
	- ً احتفظ بالبطاريات بعيدا عن متناول الرضع. في حالة ابتالع البطاريات، اتصل بخدمات الطوارئ على الفور.
		- تجنب استخدام الأدوات الحادة مثل الملاقط او الأقلام المعدنية، لنز ع البطاريات، او تغيير ها.
			- إذا دخل سائل (الإلكتروليت) من البطاريات إلى العين، فاغسلها على الفور بماء نظيف. اتصل
				- بخدمات الطوارئ على الفور.
				- تجنب لحام وصالت في البطارية.
				- تجنب استخدام البطاريات والقطبية )+( )-( معكوسة.
				- تجنب توصيل طرفي التوصيل (+) و(-) باجسام معدنية مثل السلوك.
					- تجنب حرق البطاريات أو التخلص منھا مع النفايات المنزلية.
						- أبعد األصابع وأجزاء الجسم األخرى عن وحدة القاطعة.
		- تجنب مالمسة نصل وحدة القاطعة أو إدخال األصابع داخل فتحة خروج الشريط، حيث يؤدي عدم
		- الالتزام بذلك إلى تعرض الأصابع وأجزاء الجسم الأخرى للإصابة.
		- تجنب ملامسة أية قطع معدنية بالقرب من رأس الطباعة. حيث يصبح رأس الطباعة ساخنًا جدًا . وتجنب لمسه مباشرةً بيديك. ֧֖֖֖֖֖֖֖֧֚֚֚֚֚֚֚֚֚֝֟֓֕<u>֓</u><br>֧֪֪֪֪֪֪֪֪֪֪֪֪֪֪֝ ً

ً

أثناء الاستخدام ويظل ساخنا أيضا بعد الاستخدام مباشرةً. وتجنب لمسه مباشرةً بيديك<sub>.</sub><br><mark>. كَتَنْبِيهِ</mark> هِ قد يؤدي عدم اتباع هذه التعليمات والتحذير ات إلى إصـابات خفيفة أو متوسطة<sub>.</sub>

#### **طابعة ملصقات، كابل USB، محول تيار متردد، بطاريات قلوية**

### استخدم البطاريات القلوية )6LR )مقاس AA ُ المحددة.

- تجنب استخدام توليفات من البطاريات القديمة والجديدة أو توليفات من الانواع المختلفة أو مستويات الشحن المختلفة أو من جهات تصنيع أو طرز مختلفة.
	- تجنب إسقاط طابعة الملصقات عند إزالتھا من الصندوق أو نقلھا، حيث يؤدي عدم االلتزام بذلك إلى تعرضك لإلصابة.
	- ً كن حذرا عند إغالق غطاء حجرة شريط الكاسيت. هناك خطر التعرض لإلصابة إذا انحشر إصبعك بين األجزاء العلوية والسفلية للغطاء.
- إذا كنت لا تستخدم طابعة الملصقات، فخزنها بعيدًا عن متناول الاطفال فضلا عن ذلك، لا تسمح للاطفال بوضع أي من قطع غيار طابعة الملصقات او ֧֚֝֬<sup>֓</sup>
	- **∶** الملصقات نفسھا في أفواهھم. في حالة ابتالع الطفل ألي جزء من األجزاء، اطلب الرعاية الطبية على الفور.
		- - تجنب ترك طابعة الملصقات، أو أي شريط في متناول الرضع واألطفال.
				- ّخز ٍ ن طابعة الملصقات على سطح مستقر، ومستو وثابت.
		- انزع البطاريات وافصل محول التيار المتردد إذا كنت ال تنوي استخدام الطابعة لفترة زمنية طويلة.
			- ال تضغط على شاشة العرض البلورية السائلة )LCD).
		- عند فصل محول التيار المتردد من المقبس الكھربائي، احرص على اإلمساك بمحول التيار المتردد في هذه األثناء.
			- تجنب وضع حملا زائدًا على أي دائرة كهربائية بوضع محول التيار المتردد. ֧֚֝֬<sup>֓</sup>
				- تجنب فتح غطاء حجرة شريط الكاسيت أثناء تشغيل وحدة القاطعة.
					- تجنب الضغط بقوة على وحدة القاطعة.

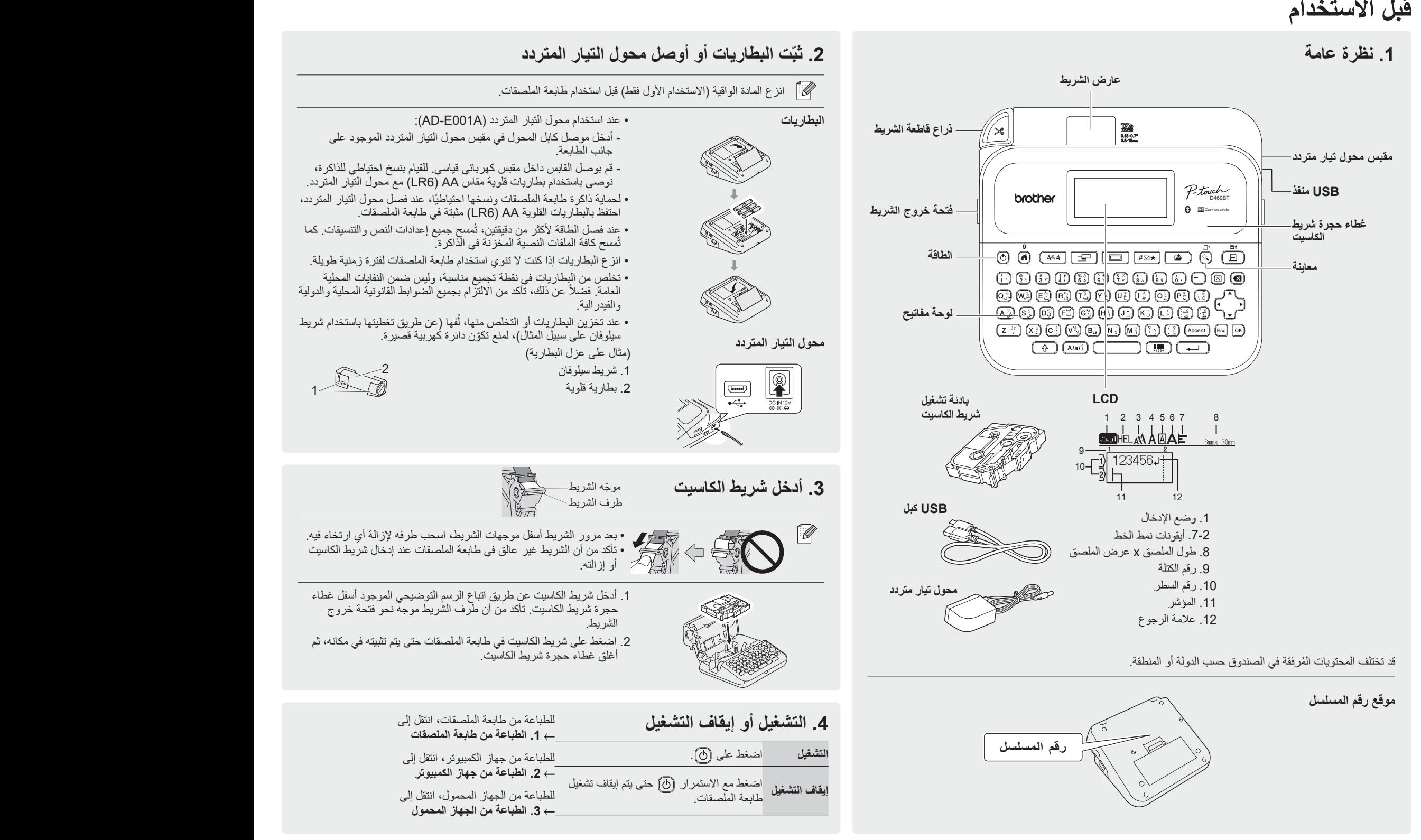

# **قبل االستخدام استخدام طابعة الملصقات**

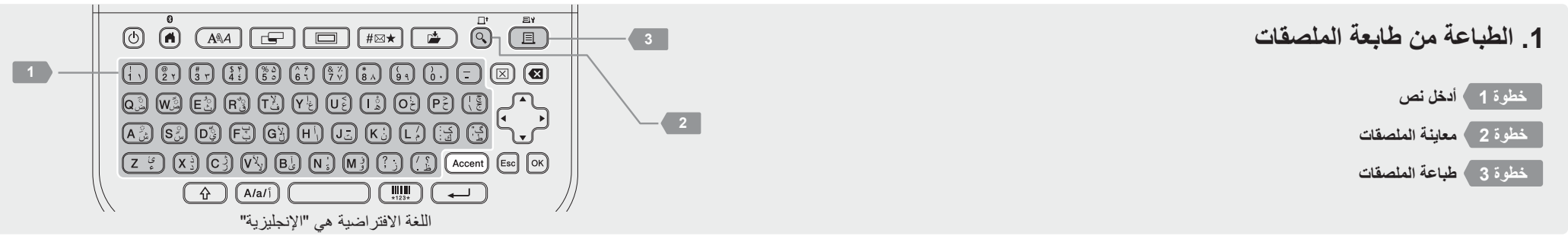

http://install.brother

# **.2 الطباعة من جهاز الكمبيوتر**

### **نظام التشغيل Windows**

في شريط عنوان المتصفح، اكتب install.brother. وقم بتنزيل برنامج تشغيل الطابعة و Editor touch-P وثبته عن [طريق اتباع التعليمات](http://install.brother) المعروضة على الشاشة.

### **نظام التشغيل Mac**

قم بتنزيل Editor touch-P من Store App لتتمكن من الطباعة من Mac. ال تحتاج إلى تنزيل أي برامج تشغيل وتثبيتھا.

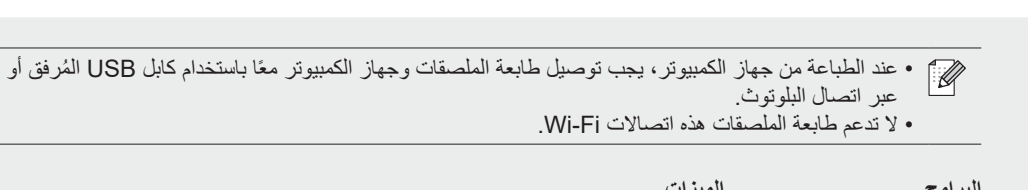

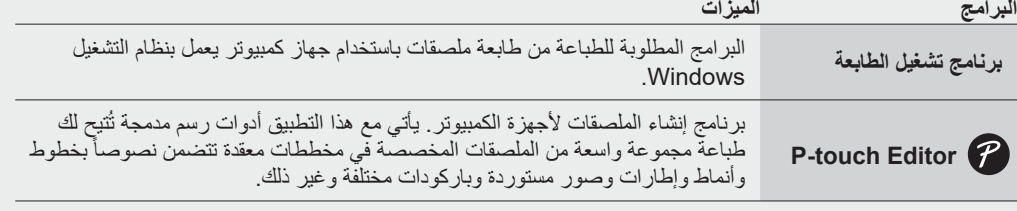

# **.3 الطباعة من الجهاز المحمول**

### **تثبيت التطبيق**

قم بتنزيل التطبيق التالي من App Store أو ™Google Play:

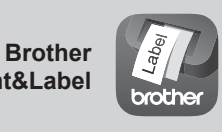

**iPrint&Label** أنشئ ملصقات لالستخدام التجاري، بما في ذلك الباركودات وملصقات الأجهزة المكتبية وملصقات علامة تبويب المجلدات.

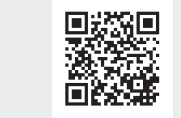

لحفظ شريط ما، فعّل إعداد طباعة تسلسل في تطبيق Brother iPrint&Label. اطبع ملصقاتك واترك الملصق الأخير في طابعة الملصقات حتى تكون جاهزًا لطباعة ملصق جديد.

### **كيفية تمكين البلوتوث أو تعطيله**

.1 تحقق من أن الطابعة في وضع التشغيل.

2. هي جو مسمح الإعدادات] به [8] / مسمى جو مسمح بالبلوتوث] به [8] / مسمى جو مسمح بالوتوث (تشغيل/إيقاف)] ب / ]تشغيل[/]إيقاف[ /

### **ِ أقرن طابعة الملصقات بالجهاز المحمول عبر البلوتوث**

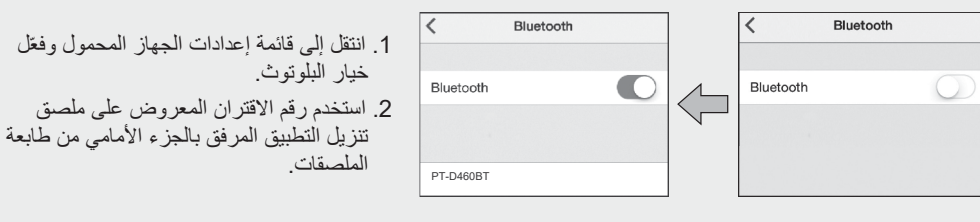

- إذا طلبت منك الطابعة إدخال رمز PIN، فأدخل "0000".  $\mathbb{Z}$
- قد تختلف تعليمات االقتران بعض الشيء، حسب جھازك المحمول.
- إذا لم يتمكن جھازك المحمول من اكتشاف الطابعة عبر البلوتوث، فتحقق مما يلي: - ضع جھازك المحمول بالقرب من طابعة الملصقات قدر اإلمكان.
- تأكد من عدم وجود معوقات أو عناصر تنبعث منھا موجات السلكية، مثل فرن الميكروويف، بين طابعة الملصقات وجھازك المحمول.
- إذا ظھر مفتاح مرور البلوتوث على شاشة طابعة الملصقات أثناء االقتران، فتأكد من أن جھازك المحمول يعرض مفتاح مرور البلوتوث نفسه، ثم ضغط على زر ]موافق[.
	- ال تدعم طابعة الملصقات هذه اتصاالت Fi-Wi.

# [support.brother.com/manua](http://support.brother.com/manuals)ls **األساسية التشغيل عمليات**

# **اإلعدادات األولية**

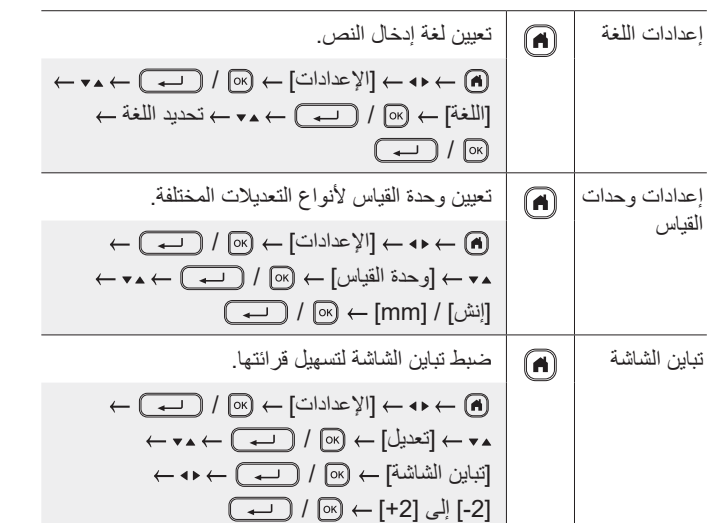

### **أدخل نص**

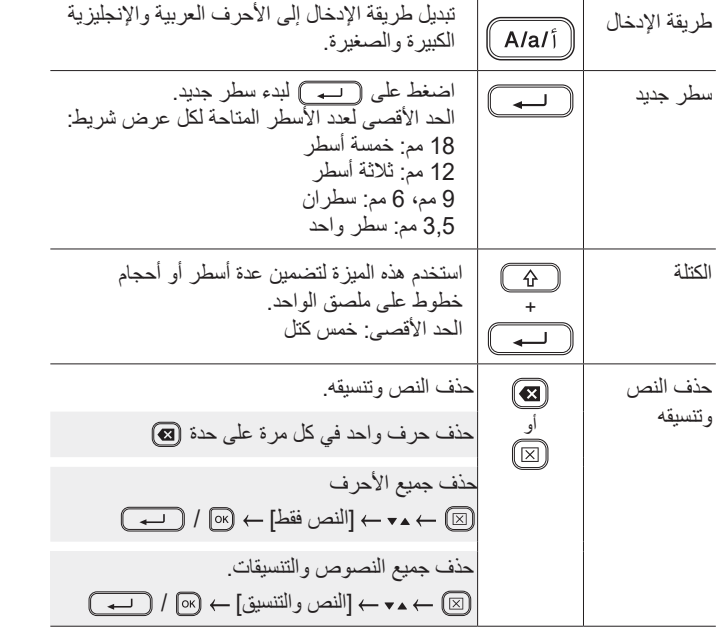

# **أدخل نص )تتمة.(**

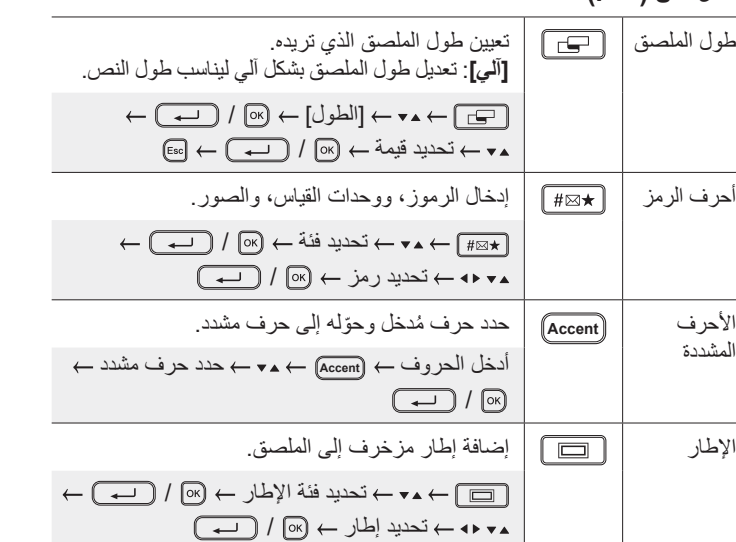

### **تغيير الخط**

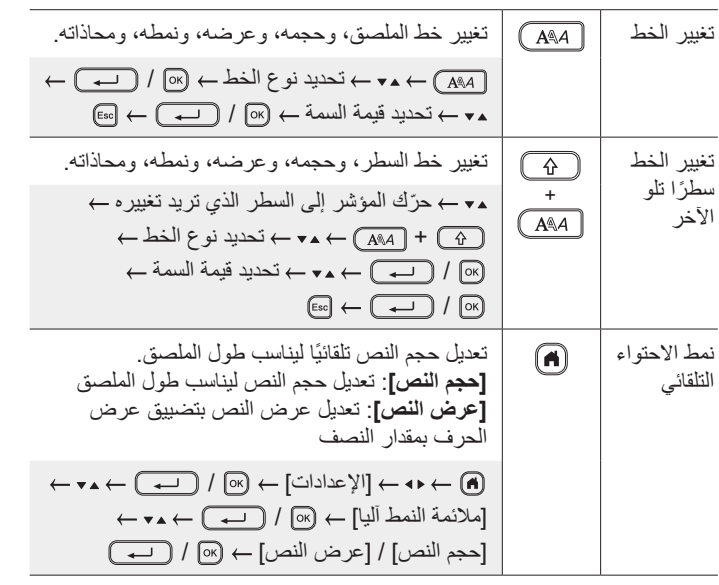

# **تعيين الهوامش**

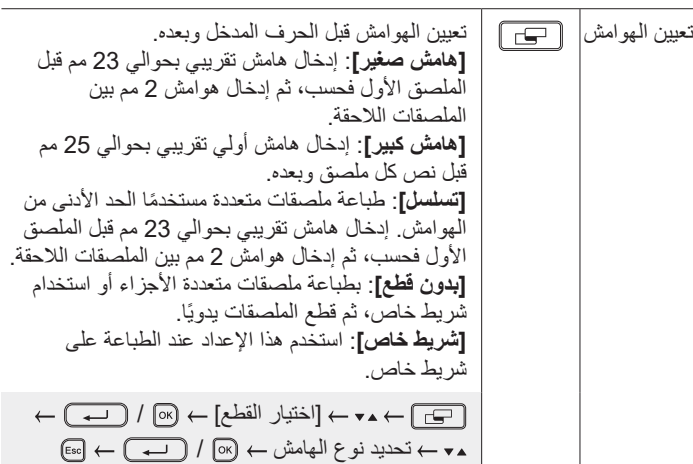

### **تعيين تخطيط التنسيق اآللي**

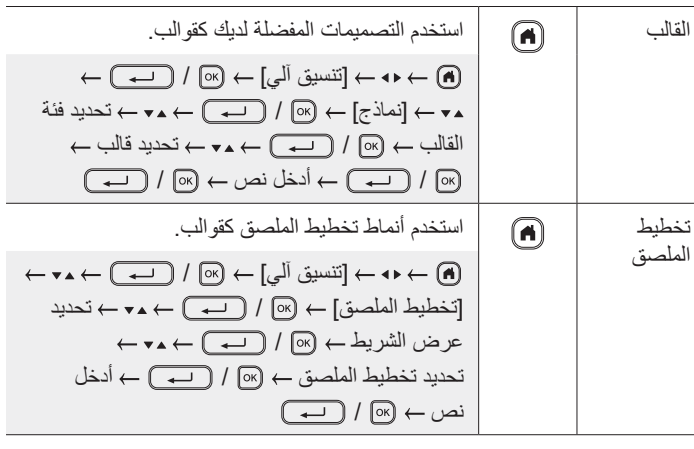

### **طباعة الملصقات**

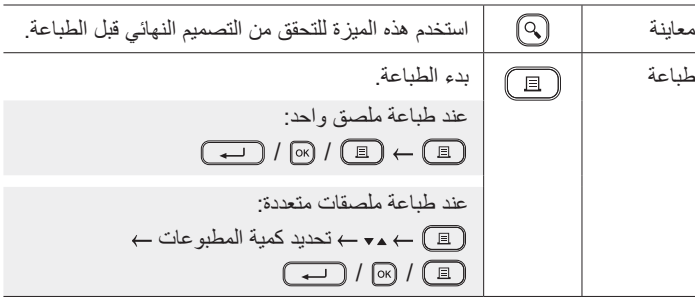

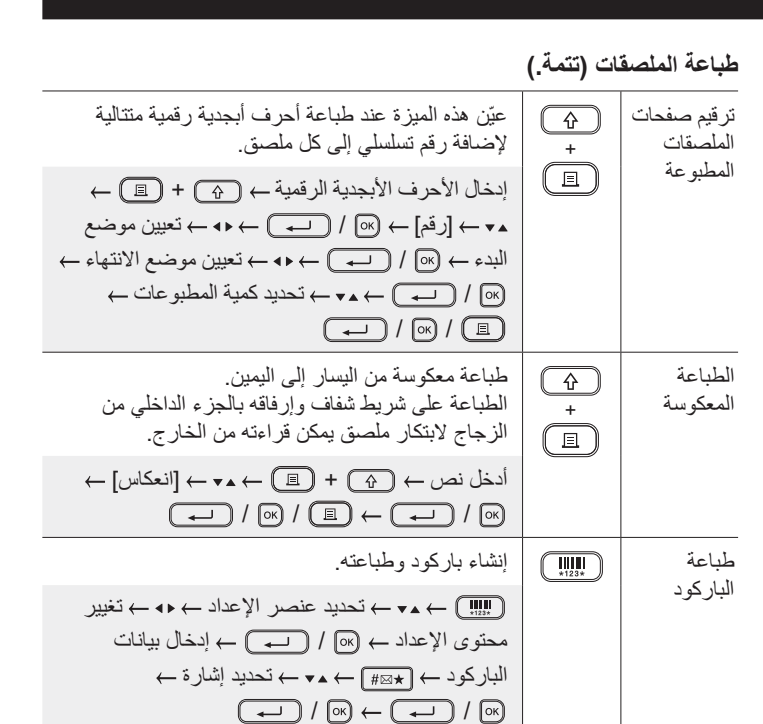

## **أخرى**

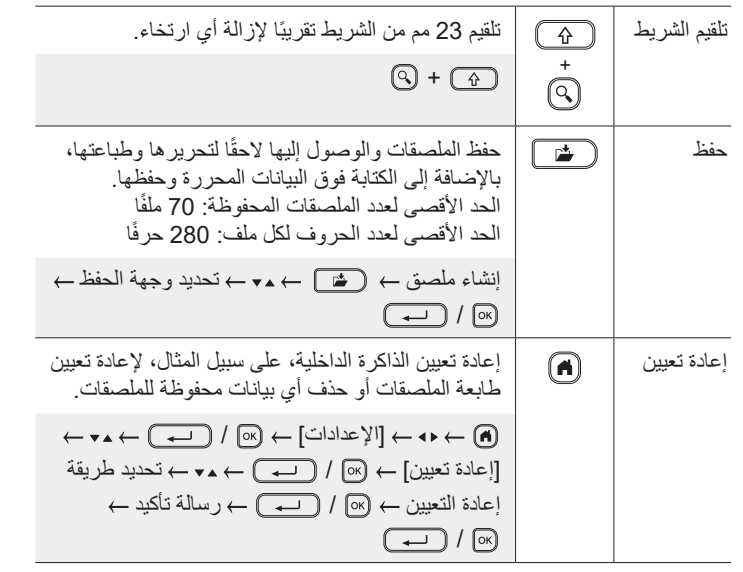

**لمزيد من المعلومات حول استخدام طابعة الملصقات، يرجى الرجوع إلى** *دليل املستخدم* **المتاح على موقع الدعم com.[b](http://support.brother.com)rother[.support Brother](http://support.brother.com)**.

# **الرموز واإلطارات**

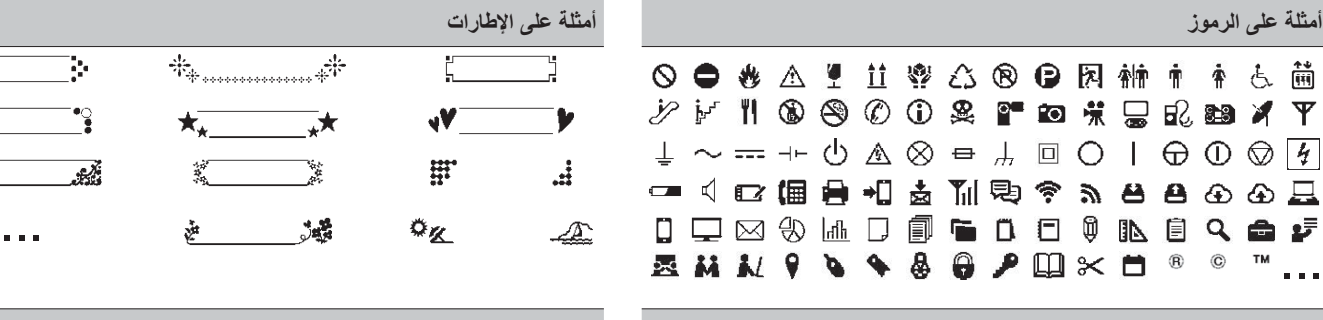

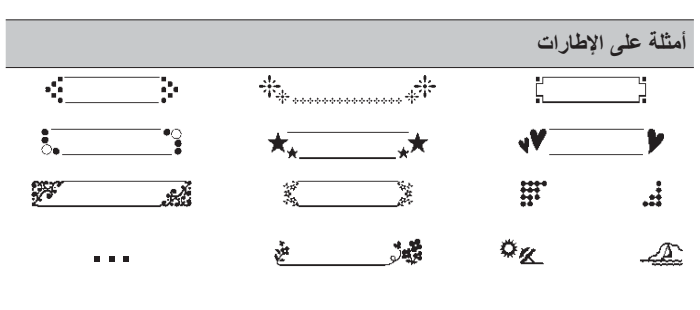

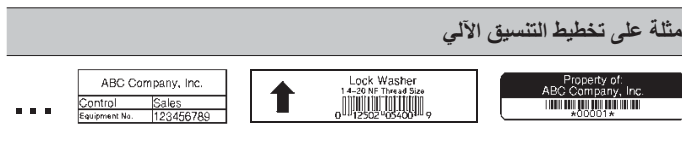

ABC | ABC

2 ملم

2 ملم موضع القطع

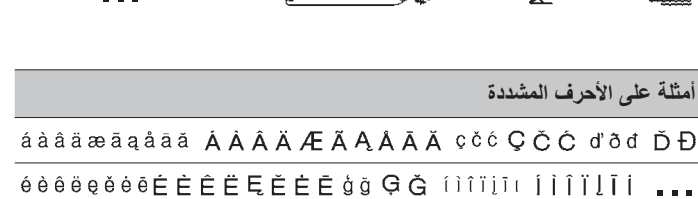

لمزيد من المعلومات حول الرموز والإطارات، يرجى الرجوع إلى دليل المستخدم المتاح على موقع الدعم Brother <u>support.brother.[co](http://support.brother.com)m</u>.

### **تعيين الهوامش**

حسب الوضع الافتر اضي تُنشئ الطابعة هامشًا تقريبًا عرضه 23 مم في بداية كل ملصق. لتقليل عرض هذا الهامش، اطبع ملصقات متعددة بصفة مستمرة. يمكنك ايضًا تغيير عرض الهامش قبل النص وبعده في الملصق الثاني والملصقات اللاحقة عند طباعة ملصقات متعددة. حدد [تسلسل] لطباعة الملصقات بأضيق عرض للهامش. لا تلقّم الشريط حتى تجاعة الملصق النهائي، القم الشريط الشريط، واضغط على ذراع قاطعة الشريط.

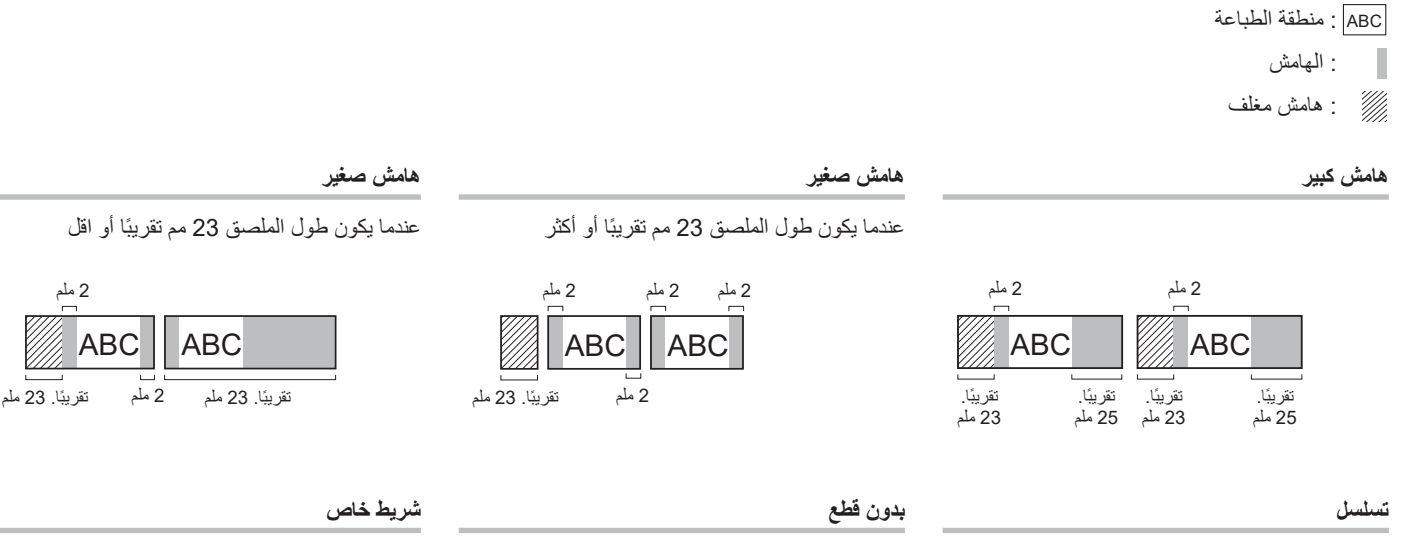

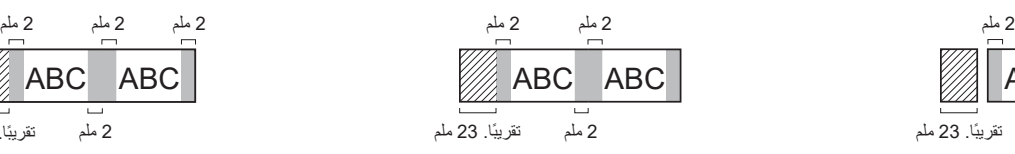

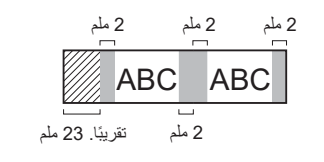

# **رسائل الخطأ استكشاف األعطال وإصالحها )تتمة.( معلومات االتصال**

**المشكلة الحل**

جھاز كمبيوتر.

الطابعة الاختياري (TZe-CL4).

• إذا كان الشريط مثنيًا، فاقطع الجزء المثني.

 تحقق من خروج نھاية الشريط من خالل موجه الشريط. تأكد من أن الشريط موجه نحو فتحة خروج الشريط. انزع شريط الكاسيت وأدخله مره أخرى.

افصل محول التيار المتردد وانزع البطاريات لمدة تزيد عن 10 دقائق.

تظل الشاشة فارغة بعد تشغيل الجھاز. ُ تأكد أن البطاريات مثبتة بشكل صحيح وأن محول التيار المتردد المرفق مع طابعة الملصقات قد تم

 تحقق من تثبيت برنامج تشغيل الطابعة الصحيح عند الطباعة من جھاز كمبيوتر. ّ وصل طابعة الملصقات بجھاز الكمبيوتر باستخدام كابل USB ُ( المرفق( عند الطباعة من

 ً إذا كان رأس الطباعة متسخا، نظفه باستخدام ممسحة قطنية أو باستخدام شريط تنظيف رأس

انتقل إلى قائمة إعدادات تطبيق الھاتف المحمول وحدد **page Support**( صفحة الدعم( < F**AQs & Troubleshooting** (الأسئلة الشائعة واستكشاف الأخطاء وإصلاحها).

راجع قسم **عمليات التشغيل األساسية** في هذا الدليل وأعد تعيين الذاكرة الداخلية لطابعة الملصقات على إعدادات المصنع. في حالة اإلخفاق في حل المشكلة عن طريق إعادة تعيين طابعة الملصقات،

 في حالة انحشار الشريط، انزع شريط الكاسيت، ثم انزع الشريط المحشور، ثم اقطع أي شريط تالف.

طابعة الملصقات لا تطبع.

• الشريط لا يَلقم بطريقة صحيحة. الشريط محشور داخل طابعة

حدث خطأ أثناء استخدام تطبيق

الشاشة مقفلة أو طابعة الملصقات ال

)تتمة.(

الملصقات.

المحمول.

تعمل بشكل طبيعي.

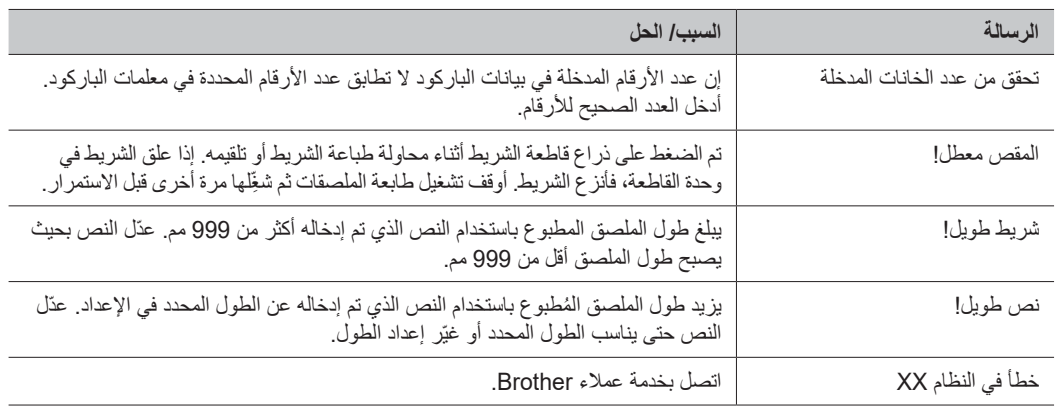

### **استكشاف األعطال وإصالحها**

إذا كنت بحاجة لمساعدة إضافية، فزُر support.brother.com.

 $\blacksquare$ 

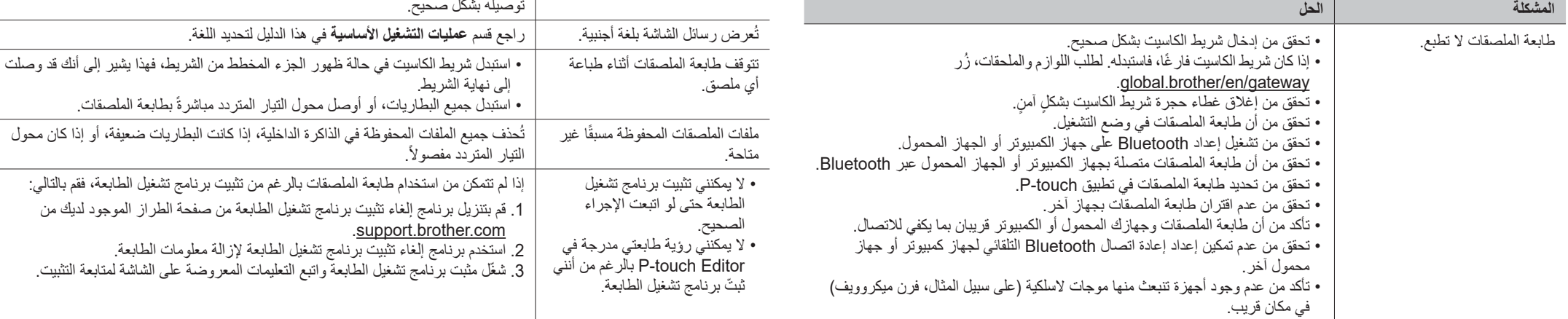

### **رسائل الخطأ استكشاف األعطال وإصالحها )تتمة.( معلومات االتصال**

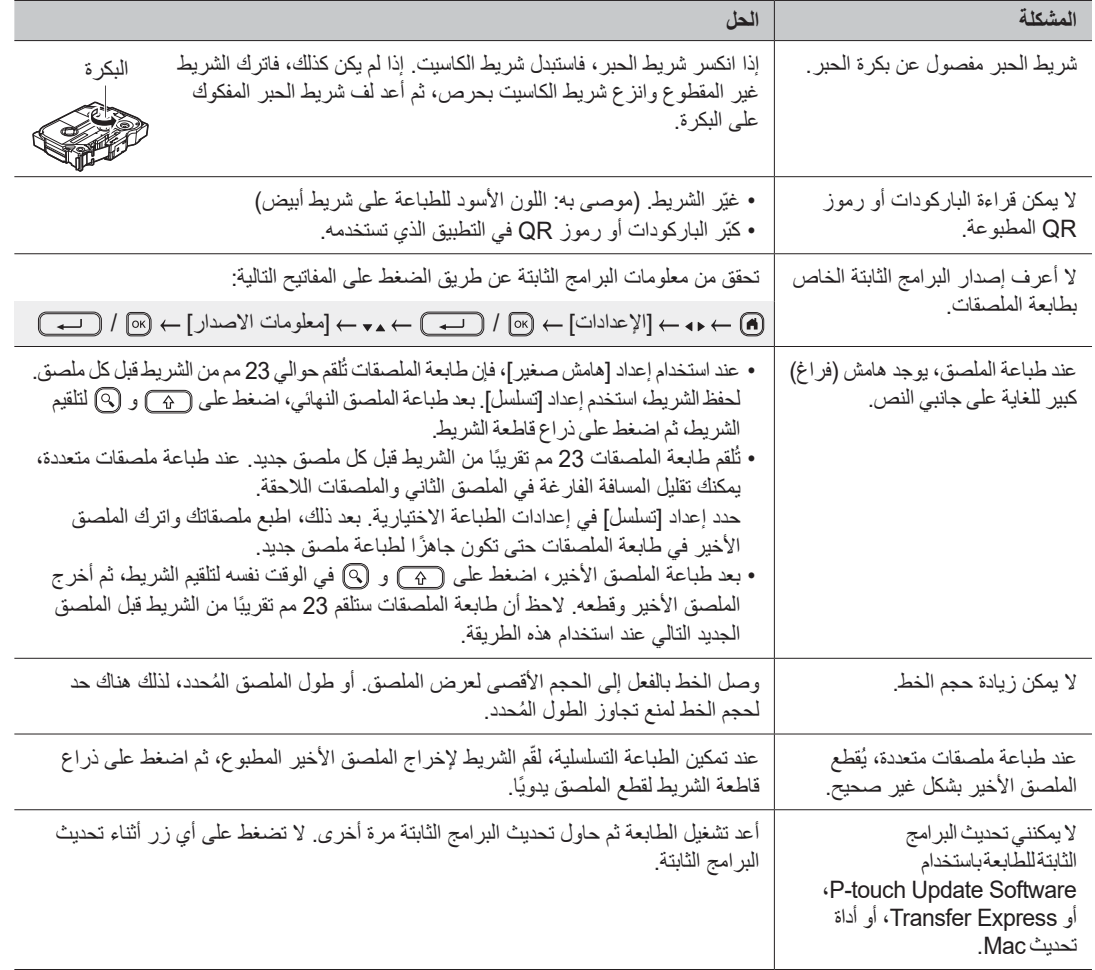

ُز[ر gateway/en/brother.global](https://global.brother/en/gateway) للحصول على معلومات االتصال الخاصة بمكتب Brother المحلي.